## **Gelöschte Termine werden nicht angezeigt | Lösung**

### Problemstellung

Wie kann nach gelöschten Terminen gesucht werden.

## **Achtung**  $\left( \left| \right. \right)$

Termine, welche im Terminplaner gelöscht werden und keinen Kundenbezug haben, können nicht wieder angezeigt, gefiltert oder wieder hergestellt werden. Sie sollten daher immer den Status 'Storniert' (Kunde hat abgesagt) oder 'Geplatzt' (Kunde ist nicht erschienen) für Termine im Terminplaner verwenden.

#### **Voraussetzung** ⋒

Um gelöschte Termine zu suchen, muss am Termin ein Kunde eingetragen sein.

### Lösung I

Ist zumindest der Kundenname bekannt, kann über diesen nachvollzogen werden, wer den Termin gelöscht hat und wann.

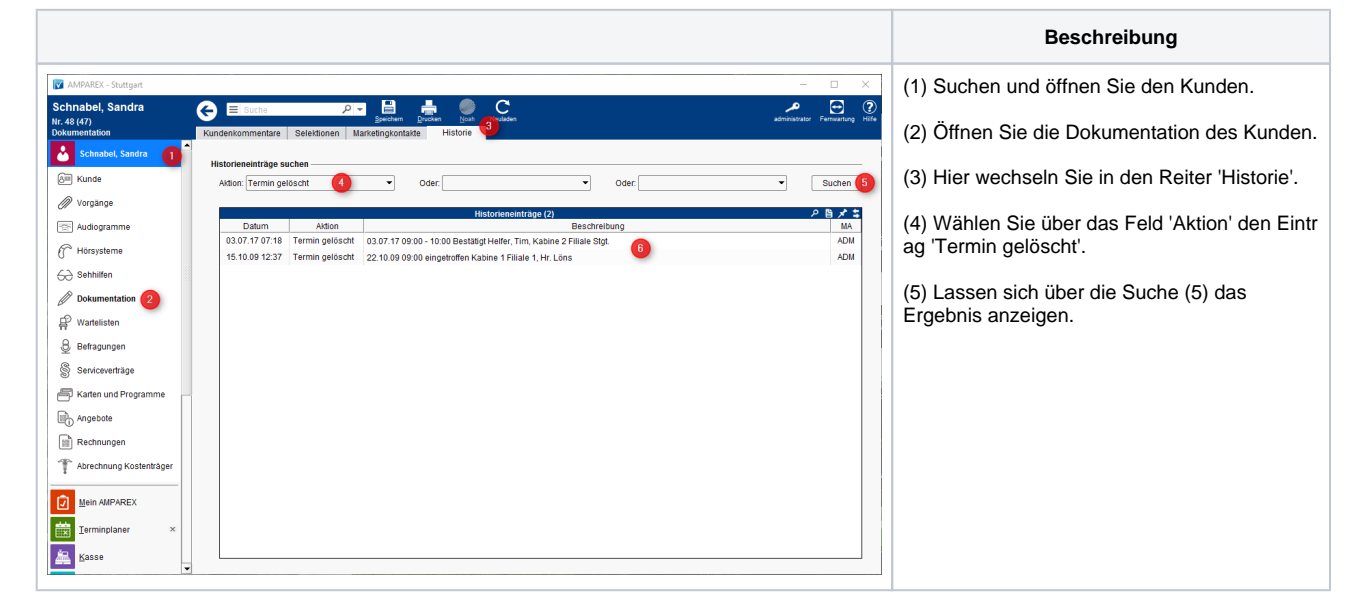

### Lösung II

Ist der Kundenname nicht bekannt, können über die Auswertungen der Dokumentation alle gelöschten Termine angezeigt werden.

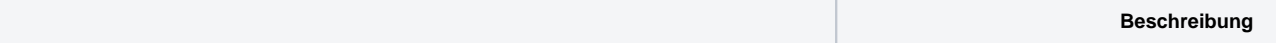

# **Gelöschte Termine werden nicht angezeigt | Lösung**

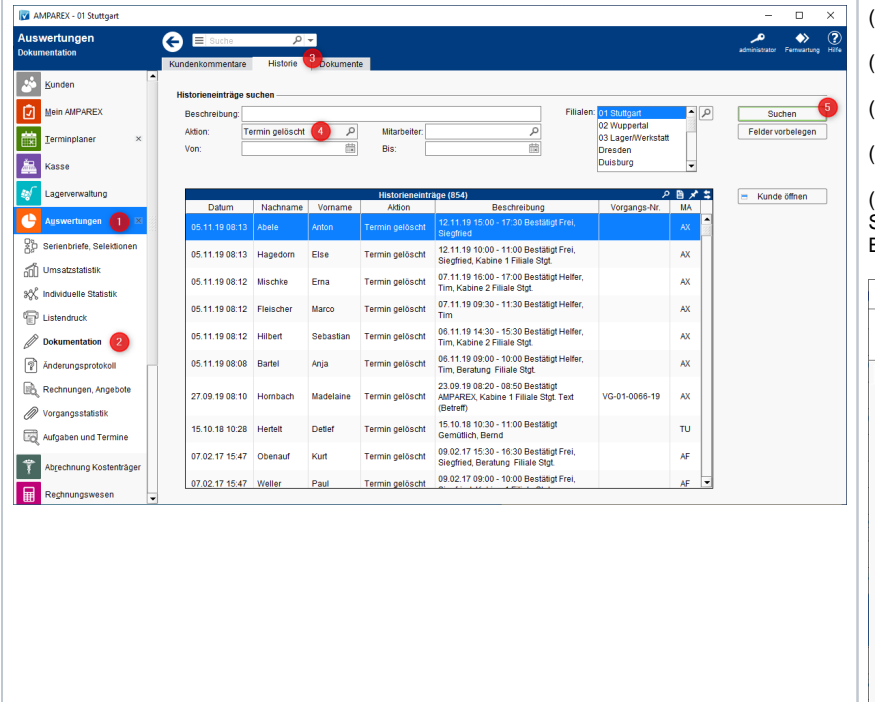

(1) Wechseln Sie in das Modul 'Auswertungen'.

(2) Öffnen Sie die Dokumentation.

(3) Hier wechseln Sie in den Reiter 'Historie'.

(4) Wählen Sie über das Feld 'Aktion' den Eintrag "

(5) Lassen Sie sich alle gelöschten Termine anzeig Suche über die Beschreibung weiter einschränken. Betreff (Textfeld) der Termine gesucht (falls bekann

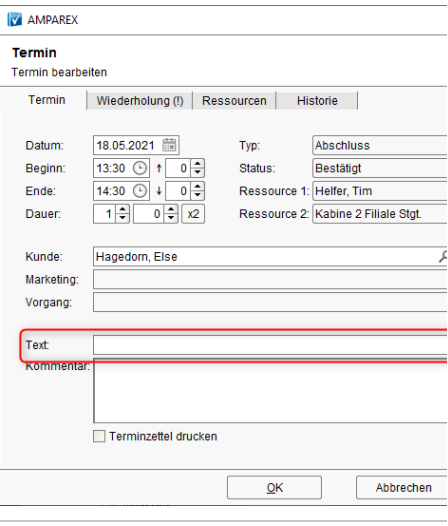